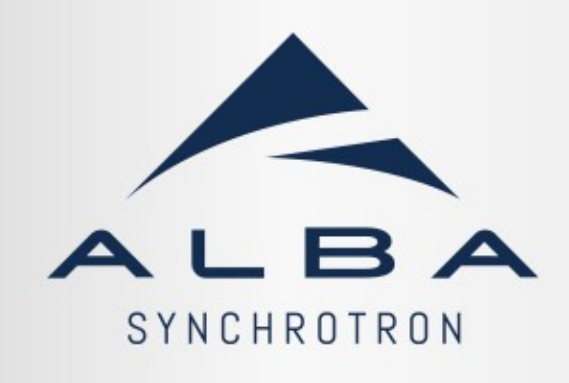

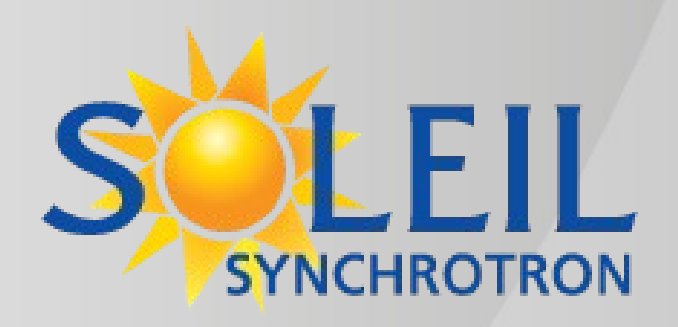

Oscar Blanco Previously at the synchrotron SOLEIL (France) Now at the synchrotron ALBA (Spain)

# **Frequency Maps and IDs in AT and pyAT**

October the 2nd, 2023

## **Summarized in one slide**

### **Example in python using the SOLEIL lattice and an Insertion Device from SOLEIL**

w/o ID with ID, no correction

# load a ring and insert an Insertion Device #u20 = **at.InsertionDeviceKickMap**('u20',10, "u20\_q45mm\_kicks\_2022nov10.txt", 2.75) exec(open("example\_InsertionDevice.py").read())

#frequency map

newlattice.disable\_6d(); fmadata = **at.fmap\_parallel\_track**(newlattice, coords=[-10,10,-10,10], steps =  $[200, 200]$ , turns=1024, verbose=False); fmadata=numpy.array(fmadata[0])

#### # plot

from matplotlib import pyplot as plt plt.scatter(fmadata[:,2],fmadata[:,3],c=fmadata[:,6]) plt.xlabel(r'\$\nu\_x\$') plt.ylabel(r'\$\nu\_y\$') plt.show()

plt.scatter(fmadata[:,2],fmadata[:,3],c=fmadata[:,6]) plt.xlabel(r'\$\nu\_x\$') plt.ylabel(r'\$\nu\_y\$') plt.show()

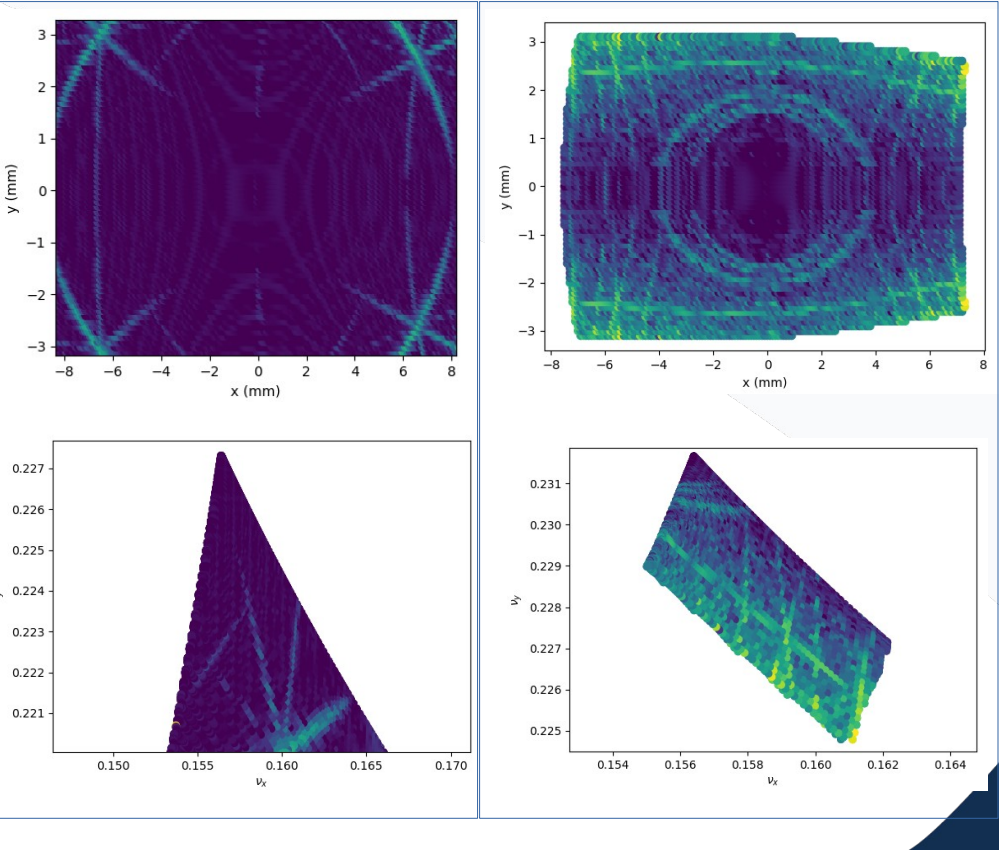

# **Frequency Maps and IDs in AT and pyAT**

### **- Frequency Maps**

- Reminder of the mathematical origins
- History according to github
- Functions in pyat and AT matlab
- Parallelization

### **- Insertion Devices**

- Reminder of the analytical modelling
- History according to github
- Functions in pyat and AT matlab (create, insert, get beta-beat)
- Lattice files In/Out possiblities

### **- Conclusions**

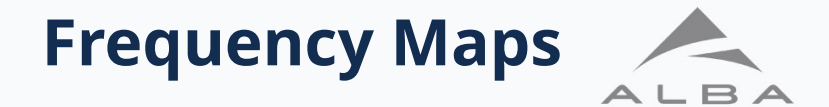

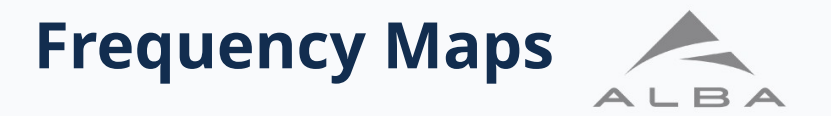

The main purpose is to calculate the tune variation Δν along time (a number of particle cycles). Useful to identify stable, semi-stable, unstable regions in the phase space. Mostly used to **get resonances**, and **diffusion maps** (Δν vs x-y).

**- Jacques Laskar**, "Frequency Analysis and Particle Accelerators". <https://accelconf.web.cern.ch/p03/PAPERS/WOAB001.PDF> <https://cds.cern.ch/record/301630/files/p183.pdf>

Proceedings of the 2003 Particle Accelerator Conference

#### FREQUENCY MAP ANALYSIS AND PARTICLE ACCELERATORS

J.Laskar Astronomie et Systèmes Dynamiques, CNRS-UMR8028, IMCCE-Observatoire de Paris, 77 Av Denfert-Rochereau, 75014 Paris

## **APPLICATION OF FREOUENCY MAP ANALYSIS TO THE ALS**

JACOUES  $LASKAR<sup>1</sup>$  and DAVID ROBIN<sup>2</sup>

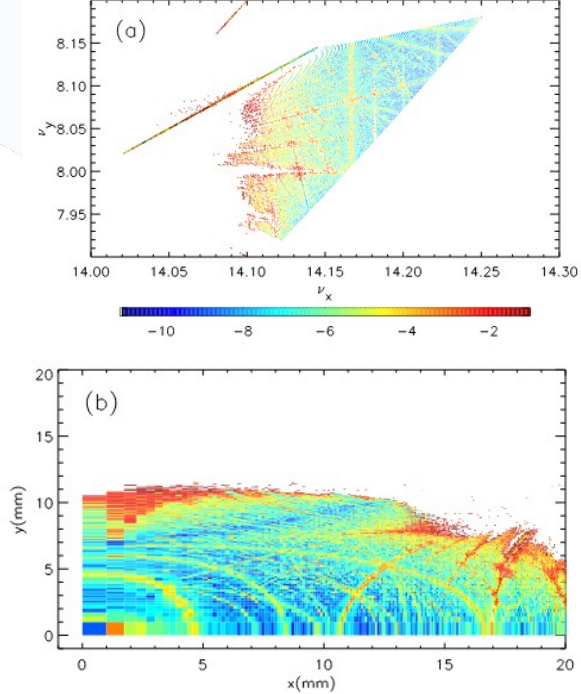

# **Frequency Maps history from github**

A short history of modifications taken from the github repo :

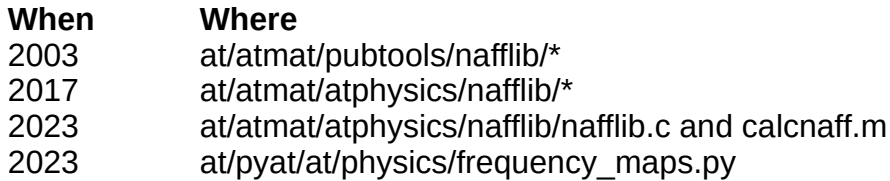

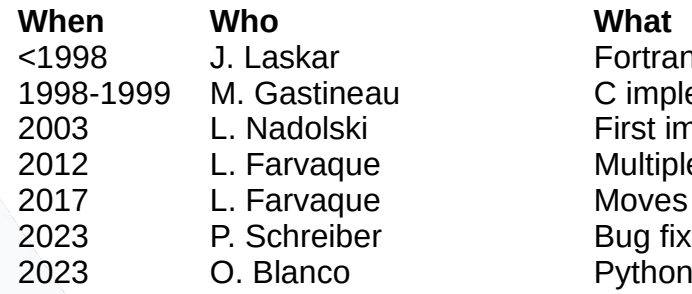

ran implementation plementation implementation at SOLEIL iple contributions es folder to atphysics on implementation

# **Frequency Maps functions**

#### **Basic idea**

Each particle on the grid is tracked over 2 x nturns.

- First nturns are analyzed to obtain the frequency.
- Second nturns are analyzed to obtain again a freq.
- We get the difference between the two frequencies

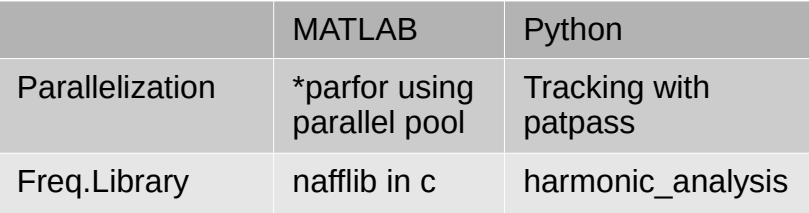

#### **# python ( - parallel tracking,**

```
# - frequency analys IS NOT parallelized)
ring.disable_6d();
[xy_tune_nudiff_array, plosses_array] = \
   at.fmap_parallel_track(ring, 
  coords=[-8,8,-3,3], \# [-x,+x,-y,+y] in mm
  steps=[200,50], \# \times by y points grid
  turns= 512, \# tracking turns
  scale='linear', \qquad \qquad # equally spaced
  lossmap=True, # if losses are needed
  verbose=False) # print execution percentage
```
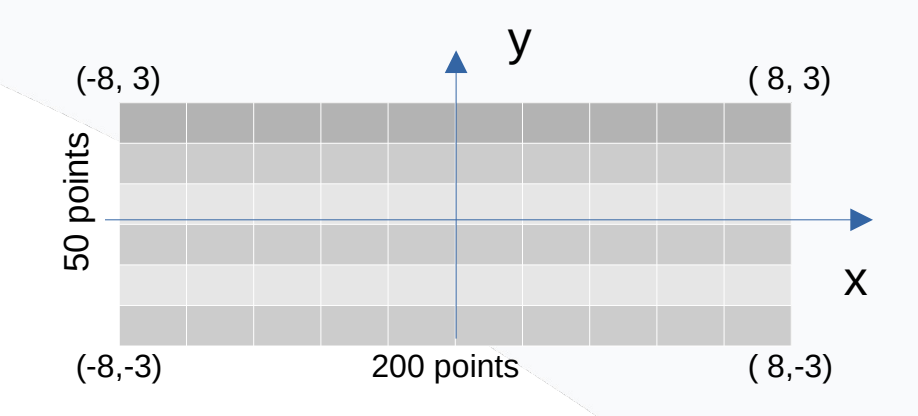

#### **% matlab ( parfor allows to do: % - parallel tracking % - parallel frequency analysis)** There is no generic function. Libraries and examples are available in the **nafflib folder**. I believe every laboratory implements its own routine.

**\***I got to know the fmap implementation at soleil (fmap) from which I based the python implementation.

# **Frequency Maps Parallelization**

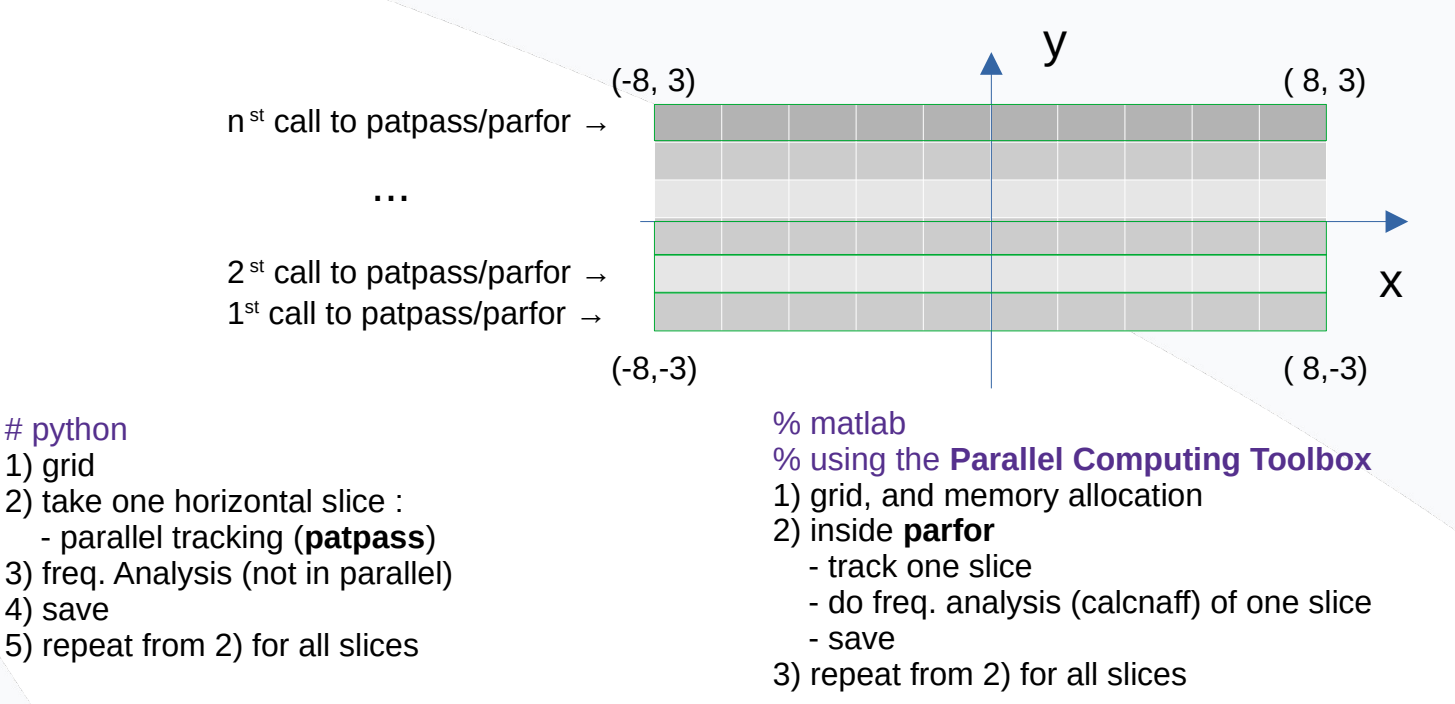

#### **COMMENTS : it works but it could be improved**

- Parallelize the python frequency analysis

# python 1) grid

4) save

- Track all particles at the same time with patpass/parallel pool (supposing there is enough memory space) Memory ≈ nx.ny.(2.nturns).6D.nbytes + FrequencyAnalysisMemory
- Track custom arrays (diagonals, concentric ellypses, any given array, …)
- Include other grids (radial uniform, radial log, etc.)

# **Insertion Devices (IDs) in AT and pyAT**

# **Insertion Devices (IDs) in AT and pyAT**

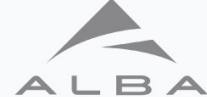

To first order in α, the undulator has no effect on the beam trajectory. To second order there is a kick. **- Pascal Elleaume, "A new approach to the Electron Beam Dynamics in Undulators and Wigglers".**  Proceedings of the 1992 European Particle Accelerator Conference. [https://accelconf.web.cern.ch/e92/PDF/EPAC1992\\_0661.PDF](https://accelconf.web.cern.ch/e92/PDF/EPAC1992_0661.PDF)

$$
\frac{dx}{ds}(\infty) = -\frac{\alpha^2}{2} \int_{-\infty}^{\infty} \frac{\partial}{\partial x} \Phi(x, z, s) ds + o(\alpha^3)
$$

$$
\frac{dz}{ds}(\infty) = -\frac{\alpha^2}{2} \int_{-\infty}^{\infty} \frac{\partial}{\partial z} \Phi(x, z, s) ds + o(\alpha^3)
$$

$$
\Phi(x, z, s) = \left(\int_{-\infty}^{s} B_x ds\right)^2 + \left(\int_{-\infty}^{s} B_z ds\right)^2
$$

where  $\alpha = e/\gamma$  mc and  $x' = dx/ds$ . e is the electron charge, m (5) its mass, c the speed of light and  $\gamma mc^2$  the total energy of the electrons. (2) can be solved by making a power expansion in

A New Approach to the Electron Beam Dynamics in Undulators and Wigglers

Pascal ELLEAUME European Synchrotron Radiation Facility BP 220, F-38043 Grenoble

France

# **Insertion Devices (IDs) history from github**

A short history of modifications taken from the github repo :

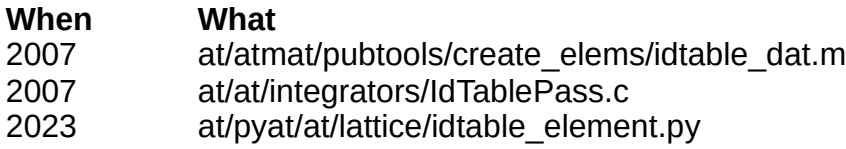

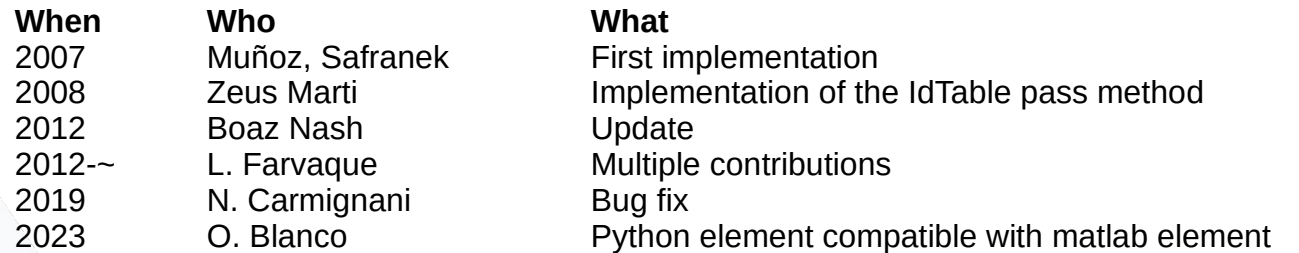

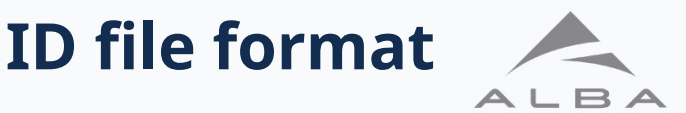

A pass method was created in AT to integrate over 's' a field that depends on the particle horizontal 'x', and vertical ('z' in the article by Pascal Elleaume). This is called **IdTablePass**.

It requires an **input file with two tables** :

- an x-z table for the **horizontal kick (first START)**
- and another x-z table for the **vertical kick (second START)**

Simplified template of the Insertion Device file format :

 #comment in line 1 #comment in line 2 Length in m #comment in line 4 Number of points in horizontal plane :nh #comment in line 6 Number of points in vertical plane :nv #comment in line 8 **START** pos\_point1h pos\_point2h ... pos\_pointnh pos\_point1v horizontal kick map(nv,nh) pos\_pointnv **START** pos\_point1h pos\_point2h ... pos\_pointnh pos\_point1v vertical kick map(nv,nh) pos\_pointnv (End Of Line)

### 13 <sup>13</sup>

myID

hdr1 hdr2

# **Insertion Devices (IDs) creation and insertion**

#### **HOW TO CREATE THE ELEMENT**

% matlab (name, integration slices along s, inputfile, normalization energy GeV, passmethod) u20 = **atidtable\_dat**('u20', 10, 'u20\_g45mm\_kicks\_2022nov10.txt', 2.75, 'IdTablePass'); # python (name, integration slices along s, inputfile, normalization energy GeV) u20 = **at.InsertionDeviceKickMap**('u20',10,"u20\_g45mm\_kicks\_2022nov10.txt", 2.75)

#### **HOW TO INSERT THE ELEMENT INTO A LATTICE (example)**

I would like to insert myID between the drifts hdr1 and hdr2 :

#### % matlab

 $NEWRINGfhdr1$  index}.Length = NEWRING $fhdr1$  index}.Length + NEWRING $fhdr2$  index}.Length;

```
NEWRING(hdr2 index) = [];
```
NEWRING = atinsertelems(NEWRING,hdr1\_index,0.5,u20);

IDindex =  $hdr2$  index;

#### # python

```
dummyelem = newlattice[hdr2_index].deepcopy()
```
newlattice.insert(hdr2 index, dummyelem) # insert a dummy element before hdr2

newlattice[hdr2\_index] = u20.**deepcopy**()  $\#$  overwrite dummy element with ID

 $IDindex = hdr2$  index

```
newlattice[IDindex - 1].Length = newlattice[IDindex - 1].Length - u20.Length/2;
```
newlattice[IDindex + 1].Length = newlattice[IDindex + 1].Length - u20.Length/2;

# **Insertion Devices (IDs) optics perturbation**

### **HOW TO Calculate the Beta-Beat**

Remember that your original ring, and the ring with the ID are different, they **have different number of elements and elements' length**. Therefore, comparing the optics of your original lattice and the new one could be misleading.

Here is my workaround:

- calculate the optics with the ID
- **deactivate the ID** by changing the pass method
- calculate again the optics
- substract the two optics as needed

In order to deactivate/activate the ID choose the pass method # matlab newlattice{IDindex}.PassMethod = 'DriftPass' newlattice{IDindex}.PassMethod = 'IdTablePass' # python newlattice[IDindex].PassMethod = 'DriftPass'

newlattice[IDindex].PassMethod = 'IdTablePass'

In python you could also use : newlattice[IDindex].set\_DriftPass() newlattice[IDindex].set\_IdTablePass()

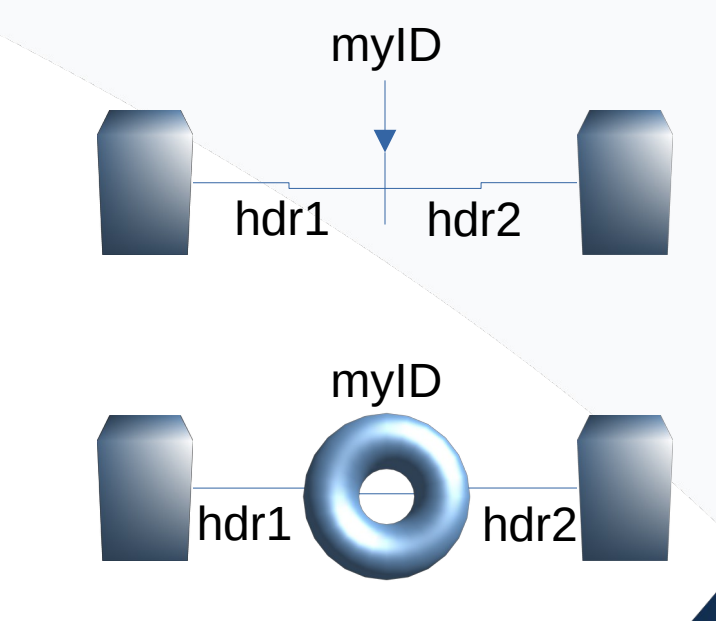

# **Insertion Devices (IDs) files In/Out**

### From an IDfile to pyat, AT matlab, .m and .mat files :

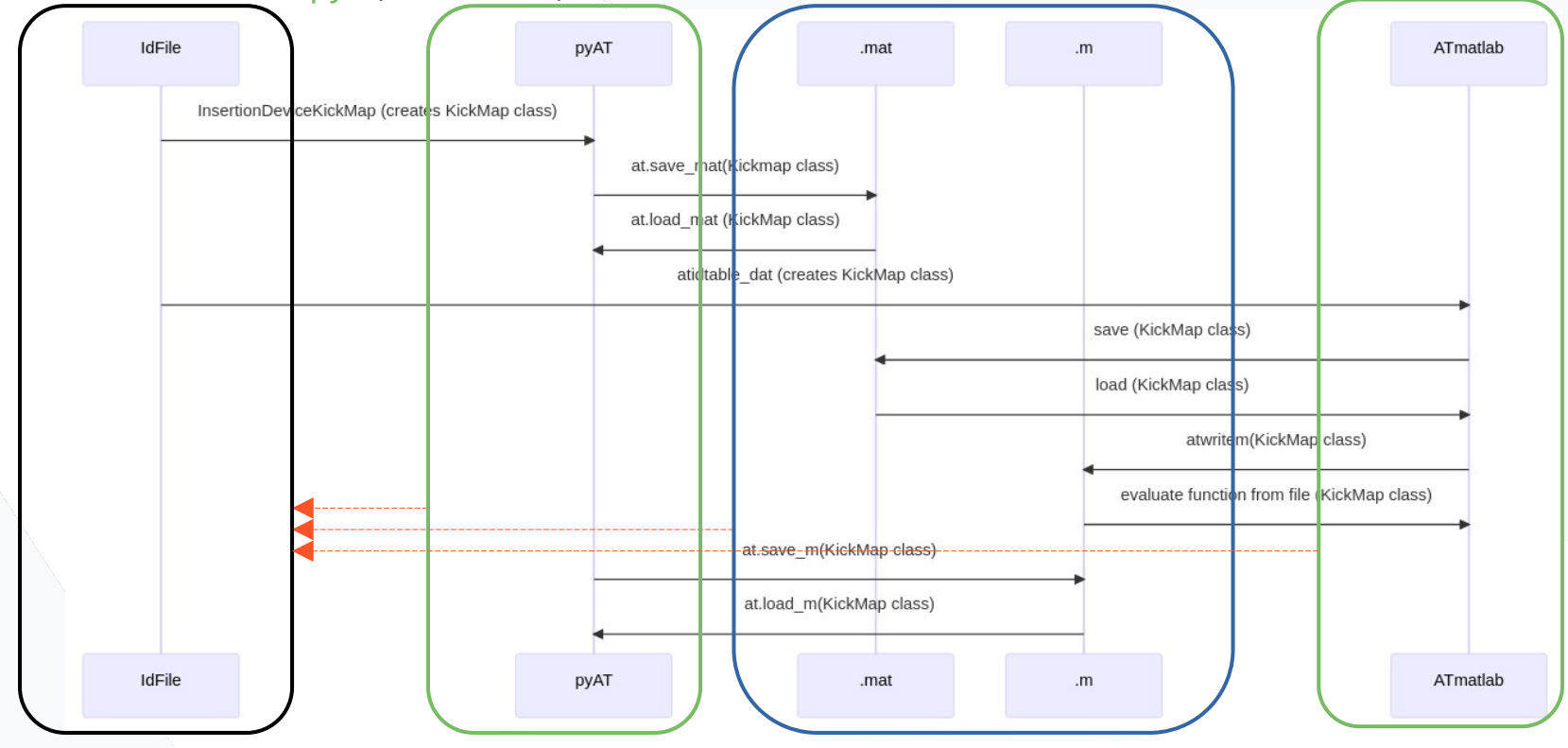

Warning : currently there is no way to recover the IDfile from the model

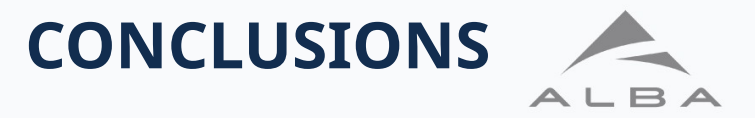

The work here presented wrt frequency maps and Insertion Devices is an adaptation to python from already known models in Fortran, C and matlab with more than 10 years history.

These two tools (ID modelling, and frequency analysis) complement the optics/beam dynamics tools already existing in AT. They might open the road for further use of pyat.

#### **BEYOND THIS PRESENTATION**

There is room for further improvements, and among the multiple possibilities, I could mention :

- frequency analysis full parallelization
- frequency analysis flexible/custom grids
- Insertion Devices 3D (x,y,s) tracking ?
- Insertion Devices including radiation effects ?
- Insertion Devices Additional tables for errors ?
- S.I. units always ?

There is no defined path, I have developed these functionalities as the need rised.

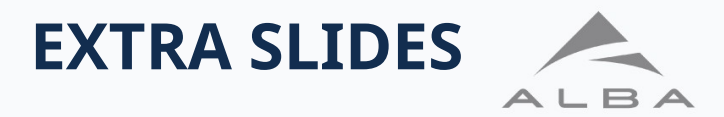

# **An example of a frequency map**

Different frequency analysis libraries lead to sligthly better/worse speed/precision. In pyat we adopted the library harmonic analysis derived from Jaime Coelho de Portugal (JcdP) to gain in speed. Further discussion is available at <https://github.com/atcollab/at/pull/556> Similar effect is visible wrt matlab calcnaff library

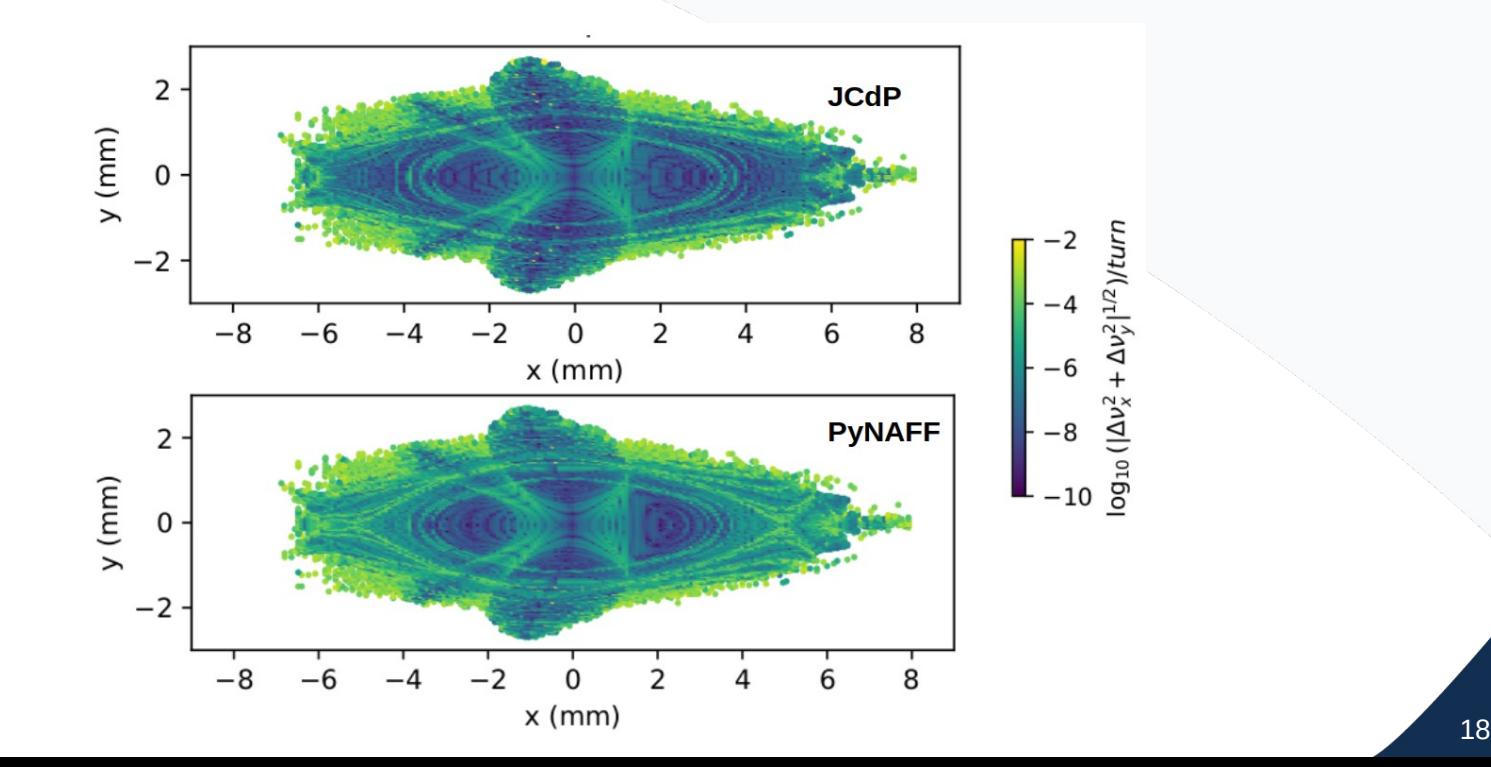

# **Recent development info :**

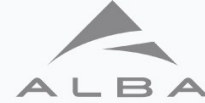

#### **IDs**

- Create element, insert and calculate the beta-beat <https://github.com/atcollab/at/pull/558>
- Read and Write <https://github.com/atcollab/at/pull/597>

### **Frequency Maps**

- Discussion on the speed and precision : <https://github.com/atcollab/at/pull/556>

## **example\_InsertionDevice.py**

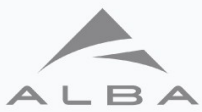

\$ cat example\_InsertionDevice.py ### example: insert ID in the ring # orblancog # 2023jul15 Including read/write tests # 2023may24 Revisiting the file saving # 2023feb05 Initial release

print('\n\nExample to insert an Insertion Device in a ring') print(' and get the tune variation\n\n')

import at # load ID file u20 = at.InsertionDeviceKickMap('u20', 10, "u20\_g45mm\_kicks\_2022nov10.txt", 2.75 )

# load lattice lattice = at.load\_m('lat\_soleil.m') , beamdata lat,  $\overline{a} = \overline{a}$ t.get optics(lattice,get chrom=True) print(f'Parameters of the lattice without ID') print(f'tune : {beamdata\_lat.tune}') print(f'orbit : {at.find\_orbit(lattice)}')

# choose a drift and get the index dr\_name = 'SDAC1' refDRIFT = at.get\_cells(lattice, 'FamName', dr\_name) # get index of drift  $dr$  index = at.get\_refpts(lattice,dr\_name) # choose next element downstream the desired location of the ID insertIDindex = dr\_index[5]

# create a new lattice where we will insert the InsertionDevice newlattice = lattice.deepcopy() ### 2023feb05: insert function does not work, it removes the Energy property ### newlattice.insert(insertIDindex+1, u20) ### work around because at.lattice.insert does not copy the Energy property dummyelem = newlattice[insertIDindex].deepcopy() newlattice.insert(insertIDindex, dummyelem) newlattice[insertIDindex] = u20.deepcopy() # substract half length on each side newlattice[insertIDindex - 1].Length = newlattice[insertIDindex - 1].Length - u20.Length/2; newlattice[insertIDindex + 1].Length = newlattice[insertIDindex + 1].Length - u20.Length/2;

## choose pass method, for a quick test #newlattice[insertIDindex].PassMethod = 'DriftPass' #newlattice[insertIDindex].PassMethod = 'IdTablePass'  $\# \# \#$  continue

 $[$ .beamdata\_newlat,  $] =$  at.get\_optics(newlattice, get\_chrom=True) print(f'Parameters of the lattice with ID') print(f'tune w ID: {beamdata\_newlat.tune}')  $print(f'orbit \leq 1D$ : { $at.find' orbit'$ newlattice)}')

## expected difference : 0.0000 0.0044 -0.0000 (from matlab) print(f' ... Tune variation ...')  $\overline{p}$  print(f'expected difference  $\overline{p}$ : 0.0000 0.0044 -0.0000 (from matlab)') print(f'calculated difference:{beamdata\_newlat.tune - beamdata\_lat.tune} (from python)')

print(u20)